# Practical Qt on Android JNI

Qt Con, 2016

#### Presented by BogDan Vatra

#### Material based on Qt 5.7, created on August 2016

# What's new in Qt 5.7 for Android

#### **What's new in Qt 5.7 for Android**

- Android splash screen improvements
- Helper functions to run C++ code on the Android UI thread
- Android services
- JNI Crash Course
- Android Services with Qt

# What's new in Qt 5.7 for Android

#### **Android splash screen improvements**

- Helper functions to run C++ code on the Android UI thread
- Android services

#### Android splash screen improvements

# Say hello to QtAndroid::hideSplashScreen()

- no more black screens until the application starts
- stays visible until QtAndroid::hideSplashScreen() is called
- one little problem, on pre Android 5 devices it flickers for a moment

#### Android splash screen improvements

### How to use QtAndroid::hideSplashScreen()

Edit your **AndroidManifest.xml** file and:

- set the **android.app.splash\_screen\_drawable**
- enable **android.app.splash\_screen\_sticky**

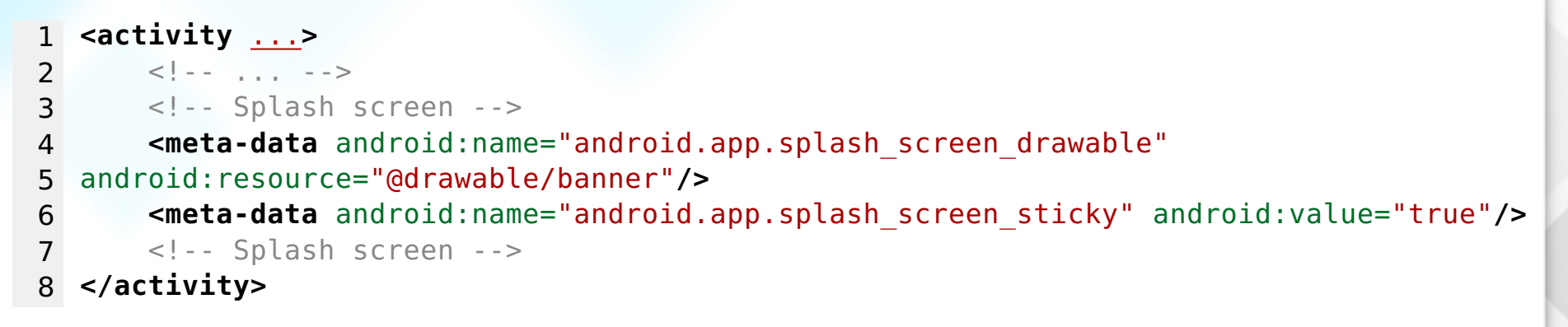

### How to use QtAndroid::hideSplashScreen()

From C++ code call **QtAndroid::hideSplashScreen()** after all the resources are loaded

```
1 #include <QGuiApplication>
 2 #ifdef Q_OS_ANDROID
 3 # include <QtAndroid>
 4 #endif
 5
 6 int main(int argc, char *argv[])
 7 {
 8 //...
 9 // Next line usually takes some time to complete
10 engine.load(QUrl(QStringLiteral("qrc:/qml/main.qml")));
11 #ifdef Q_OS_ANDROID
12 QtAndroid::hideSplashScreen();
13 #endif
14 return app.exec();
15 }
```
# What's new in Qt 5.7 for Android

- Android splash screen improvements
- **Helper functions to run C++ code on the Android UI thread**
- Android services

Helper functions to run C++ code on the Android UI thread

# Say hello to QtAndroid::runOnAndroidThread[Sync]

- The problem:
	- Most of the Android Java methods (including the contructors) **MUST** be called on Android UI thread.
	- $\circ$  but we want to call them from C++ (Qt thread)!
- Ot 5.7 introduces:
	- typedef std::function Runnable;
	- void QtAndroid::runOnAndroidThread(const Runnable &runnable)
		- runs asynchronously the runable on Android UI thread
		- if it's called on the Android UI thread, it's executed immediately
		- usefull to call methods that don't return anything
	- void QtAndroid::runOnAndroidThreadSync(const Runnable &runnable, int timeoutMs = INT\_MAX)
		- runs the runable on Android UI thread
		- waits until it's executed or until timeoutMs has passed
		- useful to create objects, or get properties on Android UI thread
- For pre Qt 5.7 check [https://www.kdab.com/qt-android-run-c-code-android](https://www.kdab.com/qt-android-run-c-code-android-ui-thread/)[ui-thread/](https://www.kdab.com/qt-android-run-c-code-android-ui-thread/)

#### Helper functions to run C++ code on the Android UI thread

# What's new in Qt 5.7 for Android

- Android splash screen improvements
- Helper functions to run C++ code on the Android UI thread
- **Android services**

# Say hello to Android Services using Qt

Qt can now be used to easily create Android Services.

What's new in Qt 5.7 for Android

#### **JNI Crash Course**

- Use case 1: access Java code from C/C++
- Use case 2: access C/C++ code from Java

#### Android Services with Qt

# What is JNI and why do you need it?

- JNI is the **Java Native Interface**. It is needed to do calls to/from Java world from/to native (C/C++) world.
- It is impossible for Qt to implement all Android features, so to use them you'll need JNI to access them.
- listening for Android O.S. notifications:
	- o sd card notifications: bad removal, eject, mounted, unmounted, etc.
	- network notifications: network up/down.
	- o battery level and charging state.
	- o etc.
- accessing Android O.S. features:
	- o telephony (Initiate calls, MMS, SMS, etc.)
	- contacts
	- speech (TTS and Speech Recognizer)
	- system accounts
	- system preferences
	- o NFC
	- USB
	- printing (WARNING: needs API-19+)
- create own Android Activities and Services

#### **Use case 1: access Java code from C/C++**

- o How to keep the screen on
- How to use Android Toast
- Use case 2: access C/C++ code from Java

### What can we do from C/C++?

- call static methods
- access static fields
- create Java objects
- call their methods
- access their fields

# How can we do it ?

- using QAndroidExtras (QAndroidJniObject)
- using JNI functions where QAndroidExtras is not enough (e.g. access arrays)
- we need to specify their signatures

# QAndroidJniObject saves the world !

- helper class useful to easily call Java code from C++
- hides all the JavaVM, JNIEnv, etc. madness
- automatically attaches/detaches to current thread
- automatically finds classes, methods & fields IDs
- caches classes, methods & fields IDs
- converts QString to jstring and vice-versa

# Scalar types mapping table

Scalar types

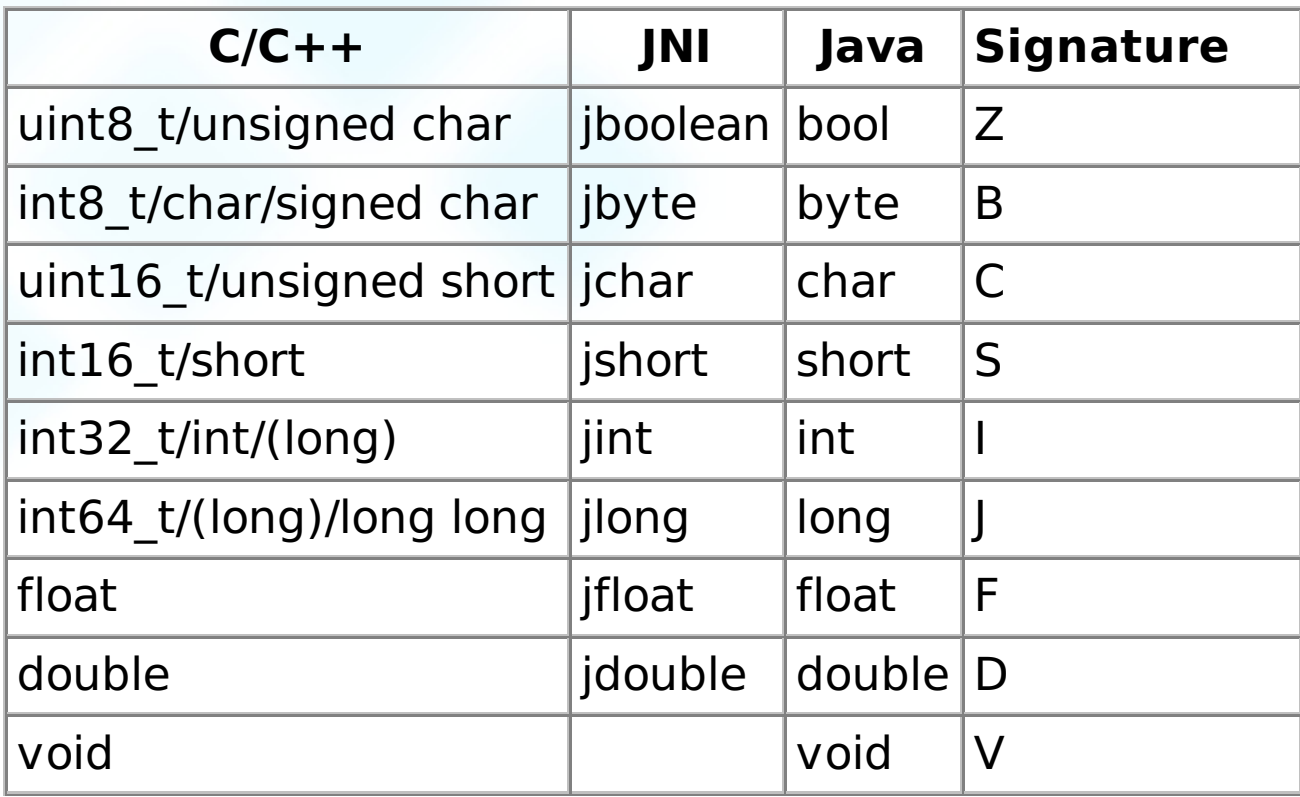

Java classes types

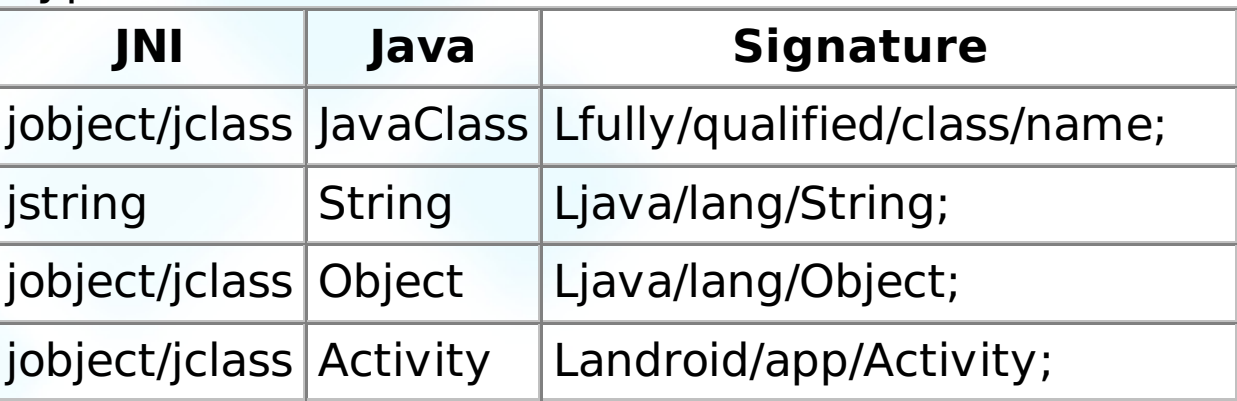

**NOTE:** use only **fully/qualified/class/name** when you need to specify only the class name (not as a type)

jclass stringClass = jniEnv->FindClass("java/lang/String");

#### Arrays

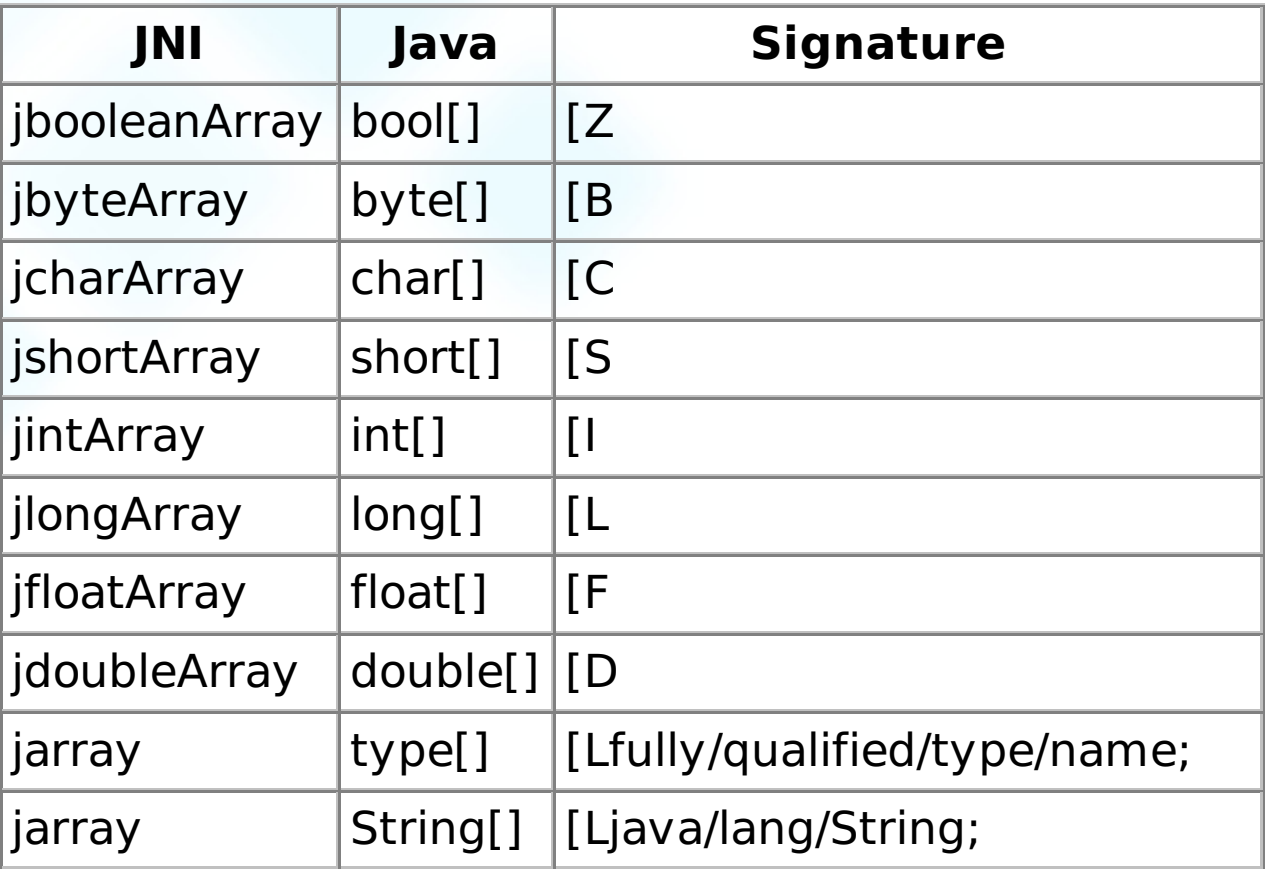

**NOTE:** to access arrays you'll need to use JNI functions (e.g. GetArrayLength, GetObjectArrayElement, SetObjectArrayElement, etc.)

# Use case 1: access Java code from C/C++

#### **How to keep the screen on**

• How to use Android Toast

#### How to keep the screen on

#### How to keep the screen on

There are two ways on Android to keep the screen on:

- by using PowerManager service
- by setting WindowManager.LayoutParams.FLAG\_KEEP\_SCREEN\_ON flag to the activity window

we're going to use the second way in our example

```
1 # Changes to your .pro file
2 \# ....
3 OT += androidextras
4 \# \dots1 void keepScreenOn(bool on) {
2 static const int FLAG KEEP SCREEN ON
3 = QAndroidJniObject::getStaticField<jint>(
4 "android/view/WindowManager$LayoutParams",
 5 "FLAG_KEEP_SCREEN_ON");
6
7 QtAndroid::runOnAndroidThread([on, FLAG_KEEP_SCREEN_ON] {
8 auto window = QtAndroid::androidActivity().callObjectMethod("getWindow",
9 "()Landroid/view/Window;");
10 if (on)
11 window.callMethod<void>("addFlags", "(I)V", FLAG KEEP SCREEN ON);
12 else
13 window.callMethod<void>("clearFlags", "(I)V", FLAG KEEP SCREEN ON);
14 }
15 }
```
Yup, it's that simple !

```
1 void keepScreenOn(bool on) {
2 static const int FLAG KEEP SCREEN ON
3 = QAndroidJniObject::getStaticField<jint>(
4 "android/view/WindowManager$LayoutParams",
5 "FLAG_KEEP_SCREEN_ON");
6 //...
```
Use T QAndroidJniObject::getStaticField(const char \*className, const char \*fieldName) static method to get access to FLAG\_KEEP\_SCREEN\_ON flag, with the following params:

- className is the fully/qualified/class/name\$nestedName
	- for nested classes you'll need to use \$ instead of /
- $\bullet$  fieldName is the field name

```
1 //...
2 OtAndroid::runOnAndroidThread([on, FLAG KEEP SCREEN ON] {
3 auto window = QtAndroid::androidActivity().callObjectMethod("getWindow",
4 "()Landroid/view/Window;");
5 //...
```
- use QtAndroid::runOnAndroidThread to run the C++ code on Android UI thread
- use QAndroidJniObject QtAndroid::androidActivity() to access the application activity
- use QAndroidJniObject QAndroidJniObject::callObjectMethod(const char \*methodName, const char \*signature, ...) const to get the Activity window, with the following params:
	- "getWindow" is the method name
	- "()Landroid/view/Window;" is the method signature
		- the method has no params
		- o returns Window object

```
1 //...
2 auto window = QtAndroid::androidActivity().callObjectMethod("getWindow",...
3 if (on)
4 window.callMethod<void>("addFlags", "(I)V", FLAG KEEP SCREEN ON);
5 else
6 window.callMethod<void>("clearFlags", "(I)V", FLAG_KEEP_SCREEN_ON);
7 }
8 }
```
Use T QAndroidJniObject::callMethod(const char \*methodName, const char \*signature, ...) const to call void addFlags/clearFlags(int flags) methods with the following params:

- "addFlags"/"clearFlags" is the method name
- "(I) V" is the method signature
	- $\circ$  has a single param, an int
	- $\circ$  returns nothing
- FLAG\_KEEP\_SCREEN\_ON is the parameter that will be passed to addFlags/ clearFlags method

- How to keep the screen on
- **How to use Android Toast**

Android Toasts are small popups which are used to show the user some feedback. There are two ways to create **Toast** popups

- by creating a Toast object and setting all properties manually
- by using Toast Toast.makeText(Context context, CharSequence text, int duration) static method which creates a Toast object and sets the needed properties. This method needs 3 params:
	- $\circ$  the context (we'll use the activity)
	- the text to show
	- and the duration: one of Toast.LENGTH\_SHORT (0) and Toast.LENGTH\_LONG (1)

After we have the Toast object, we just need to call Toast.show() method to show it

we're going to use the second way in our example

```
1 # Changes to your .pro file
 2 + ...3 QT += androidextras
 4 \# \dots1 enum Duration {
 2 SHORT = \theta,
 3 LONG = 1
 4 };
 5
 6 void showToast(const QString &message, Duration duration = LONG) {
 7 QtAndroid::runOnAndroidThread([message, duration] {
 8 auto javaString = QAndroidJniObject::fromString(message);
 9 auto toast = QAndroidJniObject::callStaticObjectMethod("android/widget/Toast",
10 "makeText",
11 "(Landroid/content/Context;Ljava/lang/CharSequence;I)Landroid/widget/Toast;",
12 QtAndroid::androidActivity().object(),
13 javaString.object(),
14 jint(duration));
15
16 toast.callMethod<void>("show");
17 });
18 }
```
Yep, is that simple !

```
1 enum Duration {
2 SHORT = \theta,
3 LONG = 1
4 };
5
6 void showToast(const QString &message, Duration duration = LONG) {
7 QtAndroid::runOnAndroidThread([message, duration] {
8 //....
```
- define SHORT & LONG, though we could use QAndroidJniObject::getStaticField to get them
- use QtAndroid::runOnAndroidThread to run the C++ code on Android UI thread
	- capture message and duration params by value not by reference!

```
1 //...
2 auto javaString = QAndroidJniObject::fromString(message);
3 //...
```
use QAndroidJniObject QAndroidJniObject::fromString(const QString &string) to convert a QString to a QAndroidJniObject string object

```
1 //...
2 auto toast = QAndroidJniObject::callStaticObjectMethod("android/widget/Toast",
3 "makeText",
4 "(Landroid/content/Context;Ljava/lang/CharSequence;I)Landroid/widget/Toast;",
5 QtAndroid::androidActivity().object(),
6 javaString.object(),
7 jint(duration));
8 //...
```
Use QAndroidJniObject

QAndroidJniObject::callStaticObjectMethod(const char \*className, const char \*methodName, const char \*signature, ...) to call Toast Toast.makeText(Context context, CharSequence text, int duration) Java static method, with the following params:

- "android/widget/Toast" is the fully qualified class name
- "makeText" is the static method name
- "(Landroid/content/Context;Ljava/lang/CharSequence;I)Landroid/ widget/Toast;" is the method signature
- QtAndroid::androidActivity().object(), javaString.object(), jint(duration) are the arguments for makeText method

```
\begin{array}{c|c} 1 & // \dots \\ 2 & & t \end{array}2 toast.callMethod<void>("show");<br>3 });
        3 });
4 }
```
Use T QAndroidJniObject::callMethod(const char \*methodName) const to call Toast.show()method

### Create the Java function

#### Let's see how to call our own Java functions

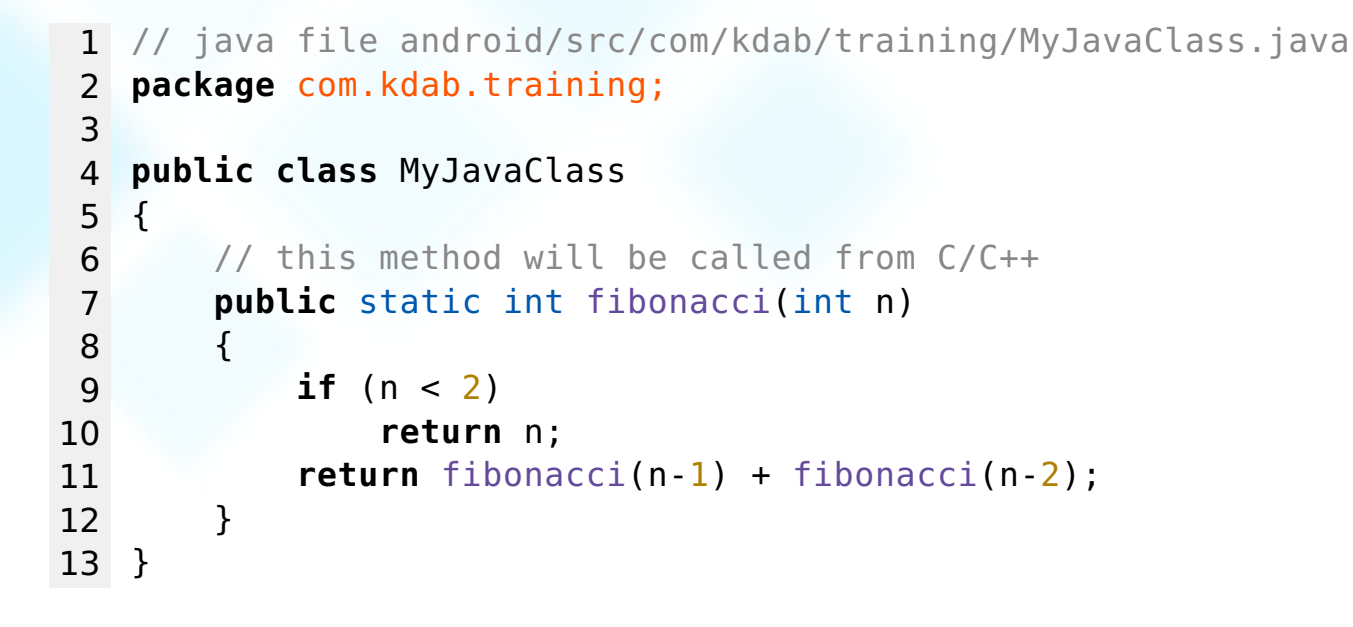

**Demo android/JNIIntro**

### Call a static Java method from C/C++

Let's see what **fibonacci** function call looks like using the Qt androidextras module.

```
1 # Changes to your .pro file
2 \# \dots3 OT += androidextras
4 # ....
1 // C++ code
2 #include <QAndroidJniObject>
3 int fibonacci(int n)
4 {
5 return QAndroidJniObject::callStaticMethod<jint>
6 ("com/kdab/training/MyJavaClass" // java class name
7 7 , "fibonacci" // method name
8 (a) \sqrt{(I)I''}/\sin(2\theta) (b) \sqrt{(I)I''}/\sin(2\theta)9 , n);
10 }
```
Yes, that's all folks !

# $C/C+$

In order to access Java world from C/C++, using the old fashioned way, you'll need to get access to two objects pointers:

JavaVM

- o needed to get a JNIEnv pointer
- . can be shared between threads
- JNIEnv
	- provides most of the JNI functions
	- cannot be shared between threads

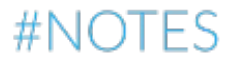

### Call a Java method from  $C/C++$ , the old way

```
1 static JavaVM *s javaVM = 0;
2 static jclass s myJavaClass = 0;
 3 static jmethodID s methodID = 0;
4
 5 static bool findClass(JavaVM *vm, JNIEnv *env)
6 {
7 \quad s javaVM = vm;
8
9 s myJavaClass = env->FindClass("com/kdab/training/MyJavaClass");
10 if (!s myJavaClass)
11 return false;
12
13 s methodID = env->GetStaticMethodID(s myJavaClass, "fibonacci", "(I)I");
14 if (!s_methodID)
15 return false;
16
17 return true;
18 }
19
20 // call findClass inside JNI OnLoad
```
#NOTES

# Call a Java method from  $C/C++$ , the old way

```
1 jint fibonacci(jint n)
 2 {
 3 JNIEnv<sup>*</sup> env = 0;
 4
 5 // Qt loop runs in a different thread than Android one.
 6 // We must first attach the VM to that thread before we call anything.
 7 if (s javaVM->AttachCurrentThread(&env, NULL) < 0)
 8 ext{()};
 9
10 jint res = env->CallStaticIntMethod(s myJavaClass, s methodID, n);
11
12 s_javaVM->DetachCurrentThread();
13
14 return res;
15 }
```
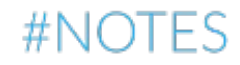

#### Call a Java method from  $C/C++$ , the old way

As you can see it not that easy to call (just) a static Java function using the old fashioned plain JNI APIs, and things will become even nastier when you have to instantiate Java classes, and use Java objects from C/C++.

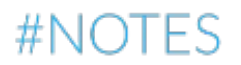

# JNI Crash Course

- Use case 1: access Java code from C/C++
- **Use case 2: access C/C++ code from Java**

Use case 2: access C/C++ code from Java

What can we do from Java?

call static C/C++ functions

Use case 2: access C/C++ code from Java

# Your job

- declare a native method in Java using native keyword (see [slide](gotoPage://43) 43)
- register native method in C/C++ (see [slide](gotoPage://44) 44, [slide](gotoPage://47) 47 )
- do the actual call (see [slide](gotoPage://43) 43)

### Declare and invoke the Java native methods

```
1 // java file android/src/com/kdab/training/MyJavaClass.java
2 package com.kdab.training;
3
4 class MyJavaNatives
 5 {
6 // declare the native method
 7 public static native void sendFibonaciResult(int n);
8 }
9
10 public class MyJavaClass
11 {
12 // this method will be called from C/C++13 public static int fibonacci(int n)
14 {
15 if (n < 2)
16 return n;
17 return fibonacci(n-1) + fibonacci(n-2);
18 }
19
20 public static void compute fibonacci(int n)
21 {
22 // callback the native method with the computed result.
23 MyJavaNatives.sendFibonaciResult(fibonacci(n));
24 }
25 }
```
Use case 2: access C/C++ code from Java

#### C/C++ register native methods

Registering functions using **Java\_Fully\_Qualified\_Class\_Name\_MethodName** template.

```
1 // C++ code
2 #include <jni.h>
3
4 #ifdef cplusplus
5 extern "C" {
6 #endif
7
8 JNIEXPORT void JNICALL
9 Java com kdab training MyJavaNatives sendFibonaciResult(JNIEnv */*env*/,
10 jobject /*obj*/,
11 jint n)
12 {
13 qDebug() << "Computed fibonacci is:" << n;
14 }
15
16 #ifdef cplusplus
17 }
18 #endif
```
Use case 2: access C/C++ code from Java

# Use **Java\_Fully\_Qualified\_Class\_Name\_MethodName**

Pro:

- **easier to declare**, you don't need to specify the function signature
- **easier to register**, you don't need to explicitly register it

Con:

- the function names are **huge**: Java\_com\_kdab\_training\_MyJavaNatives\_sendFibonaciResult
- the library will export lots of functions
- **unsafer**, there is no way for the VM to check the function signature

### Use **JNIEnv::RegisterNatives** to register native functions

**Step 4** call JNIEnv::RegisterNatives(java\_class\_ID, methods\_vector, n methods)

**Step 3** find the ID of java class that declares these methods using JniEnv::FindClass

**Step 2** create a vector with all C/C++ methods that you want to register

**Step 1** get JNIEnv pointer by defining **JNIEXPORT jint JNI\_OnLoad(JavaVM\* vm, void\* /\*reserved\*/)**. You can define it **(once per .so file)** in any .cpp file you like

Use case 2: access C/C++ code from Java

### Use JNIEnv::RegisterNatives

```
1 // C++ code
 2 #include <jni.h>
 3
 4 // define our native method
 5 static void sendFibonaciResult(JNIEnv */*env*/, jobject /*obj*/, jint n)
 6 {
 7 qDebug() << "Computed fibonacci is:" << n;
 8 }
 9
10 // step 2
11 // create a vector with all our JNINativeMethod(s)
12 static JNINativeMethod methods[] = {
13 { "sendFibonaciResult", // const char* function name;
14 "(I)V", // const char* function signature
15 (void *)sendFibonaciResult // function pointer }
16 };
```
# Use JNIEnv::RegisterNatives

```
1 // step 1
2 // this method is called automatically by Java after the .so file is loaded
 3 JNIEXPORT jint JNI OnLoad(JavaVM* vm, void* /*reserved*/)
4 {
 5 JNIEnv* env;
 6 // get the JNIEnv pointer.
 7 if (vm->GetEnv(reinterpret cast<void**>(&env), JNI VERSION 1 6) != JNI OK)
8 return JNI ERR;
9
10 // step 3
11 // search for Java class which declares the native methods
12 iclass javaClass = env->FindClass("com/kdab/training/MyJavaNatives");
13 if (!javaClass)
14 return JNI ERR;
15
16 // step 4
17 // register our native methods
18 if (env->RegisterNatives(javaClass, methods,
19 sizeof(methods) / sizeof(methods[0])) < 0) {
20 return JNI_ERR;
21 }
22 return JNI VERSION 1 6;
23 }
```
# Use JNIEnv::RegisterNatives

Pro:

- the native function can have any name you want
- the library needs to export only one function **(JNI\_OnLoad)**.
- **safer**, because the VM checks the declared signature

Con:

• is slightly harder to use

Use case 2: access C/C++ code from Java

### C/C++ register native methods

It's just a matter of taste which method you decide to use to register your native functions.

We do recommend you to use **JNIEnv::RegisterNatives** as it offers you extra protection because the VM checks the functions signature

Use case 2: access C/C++ code from Java

# Android Services with Qt

- What's new in Qt 5.7 for Android
- JNI Crash Course

#### **Android Services with Qt**

- Getting started
- Use QtRemoteObject for communication

# Android Services with Qt

#### **Getting started**

### Extend QtService for every service

Every single Qt Android Service must have its own Service java class which extends QtService

```
1 // java file android/src/com/kdab/training/MyService.java
2 package com.kdab.training;
3 import org.qtproject.qt5.android.bindings.QtService;
4
5 public class MyService extends QtService
6 {
7 }
```
### Add the service section(s) to your AndroidManifest.xml file

- copy & paste the template from <https://wiki.qt.io/AndroidServices>
- set android: name attribute with your service class name

```
1 <application ... >
2 \leq | - - |3 <service android:process=":qt" android:name=".MyService">
4 <!-- android:process=":qt" is needed to force the service to run on a separate
 5 process than the Activity -->
6
7 \leq |--...|-8
9 <!-- Background running -->
10 <meta-data android:name="android.app.background_running" android:value="true"/>
11 <!-- Background running -->
12 </service>
13 \leq | - - |14 </application>
```
### How to start the service ?

There are two ways to start a service:

- at boot time
- on demand

#### Start service at boot time

There are three steps:

• add RECEIVE\_BOOT\_COMPLETED permission

**<uses-permission** android:name="android.permission.RECEIVE\_BOOT\_COMPLETED" **/>**

• add a receiver element

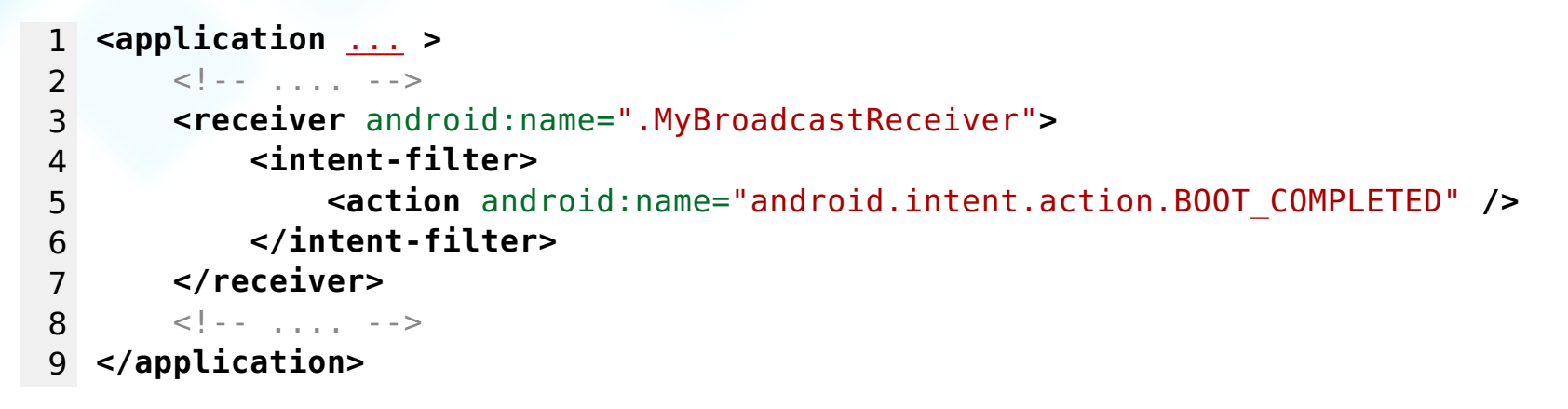

• implement MyBroadcastReceiver class

```
1 public class MyBroadcastReceiver extends BroadcastReceiver {
2 @Override
3 public void onReceive(Context context, Intent intent) {
4 Intent startServiceIntent = new Intent(context, MyService.class);
5 context.startService(startServiceIntent);
6 }
7 }
```
## Start service on demand

Use Context.startService(Intent intent) method:

```
• add a static method to your MyService
```

```
1 // java file android/src/com/kdab/training/MyService.java
 2 package com.kdab.training;
 3
 4 import android.content.Context;
 5 import android.content.Intent;
 6 import org.qtproject.qt5.android.bindings.QtService;
 7
 8 public class MyService extends QtService
 9 {
10 public static void startMyService(Context ctx) {
11 ctx.startService(new Intent(ctx, MyService.class));
12 }
13 }
```
• call it from Qt when you want to start the service

```
1 QAndroidJniObject::callStaticMethod<void>("com/kdab/training/MyService",
2 "startMyService",
3 "(Landroid/content/Context;)V",
4 QtAndroid::androidCity().object());
```
# Where to put your Qt Service ?

- in the same **.so** file with the application
- in a separate **.so** file

## Same .so for app & service(s)

pass some arguments to know if and what kind of service to start.

1 **<service** ... **>**  $2 \leq |--...--\rangle$ 3 <!-- Application arguments --> 4 **<meta-data** android:name="android.app.arguments" android:value="-service"**/>** 5 <!-- Application arguments -->  $6 \leq |-,-|,-|,-|$ 7 **</service>**

• set the same android.app.lib\_name metadata for both service(s) & activity elements

```
1 <service ... >
2 \leq \frac{1}{2} \leq \frac{1}{2} \leq \frac{1}{2} \leq \leq \geq \geq3 <meta-data android:name="android.app.lib_name"
4 android:value="-- %%INSERT_APP_LIB_NAME%% --"/>
5 \times 1 - \dots - \times6 </service>
```
#### Separate .so files for app & service(s)

• create the server .pro file

```
1 TEMPLATE = lib
2 TARGET = server
3 CONFIG += dll
4 OT += core
5 SOURCES += server.cpp
```
• the server .so main entry is the main function

```
1 #include <QDebug>
2
3 int main(int argc, char *argv[])
4 {
5 qDebug() << "Hello from service";
6 return 0
7 }
```
• set the service android.app.lib\_name

```
1 <service ... >
2 \leq \frac{1}{2} \leq \frac{1}{2} \leq \frac{1}{2} \leq \frac{1}{2} \leq \frac{1}{2} \leq \leq \leq \leq \leq \leq \leq \leq \leq \leq \leq \leq \leq \leq \leq \leq \leq \leq \leq \leq \leq \leq \leq3 <meta-data android:name="android.app.lib_name" android:value="server"/>
4 \leq |-- \dots -->5 </service>
```
# Android Services with Qt

- Getting started
- **Use QtRemoteObject for communication**

## What is QtRemoteObjects

QtRemoteObjects is a playground Qt module led by Ford, for object remoting between processes/devices:

- exports QObjects remotely (properties, singals & slots)
- exports QAbstractItemModels remotely
- creates a replicant on the client side you can interface with
- repc generates source & replica (server & client) source files from .rep files .rep file is the QtRemoteObjects IDL (interface description language)

# Get QtRemoteObjects

QtRemoteObjects is located at [http://code.qt.io/cgit/playground/](http://code.qt.io/cgit/playground/qtremoteobjects.git/) [qtremoteobjects.git/](http://code.qt.io/cgit/playground/qtremoteobjects.git/) :

- 1 \$ git clone git://code.qt.io/playground/qtremoteobjects.git
- 2 \$ cd qtremoteobjects
- 3 \$ qmake -r && make && make install

# Use QtRemoteObjects

add QtRemoteObjects to your .pro files

```
1 # ...
2 QT += remoteobjects
3 # ...
```
• create .rep file(s)

```
1 class PingPong {
2 SLOT(void ping(const QString &msg));
3 SIGNAL(pong(const QString &msg));
4 }
```
• add it to the server .pro file

```
1 \# \dots2 REPC_SOURCE += pingpong.rep
3 # ...
```
• add it to the client .pro file

```
1 # ...
2 REPC_REPLICA += pingpong.rep
3 # ...
```
### QtRemoteObjects source(server) side implementation

- implement .rep interfaces (PingPongSource)
- export PingPong object using enableRemoting

```
1 #include <QCoreApplication>
 2 #include "rep_pingpong_source.h"
 3
 4 class PingPong : public PingPongSource {
 5 public slots:
6 // PingPongSource interface
7 void ping(const QString &msg) override {
8 emit pong(msg + " from server");
9 }
10 };
11
12 int main(int argc, char *argv[])
13 {
14 QCoreApplication app(argc, argv);
15
16 QRemoteObjectHost srcNode(QUrl(QStringLiteral("local:replica")));
17 PingPong pingPongServer;
18 srcNode.enableRemoting(&pingPongServer);
19
20 return app.exec();
21 }
```
**Demo android/Service**

# QtRemoteObjects replica(client) side implementation

- use QRemoteObjectNode to connect to QRemoteObjectHost
- use QRemoteObjectNode:acquire to link the local object to the remote one

```
1 #include "rep_pingpong_replica.h"
2
 3 // ....
 4 QRemoteObjectNode repNode;
 5 repNode.connectToNode(QUrl(QStringLiteral("local:replica")));
 6 QSharedPointer<PingPongReplica> rep(repNode.acquire<PingPongReplica>());
7 bool res = rep->waitForSource();
8 Q_ASSERT(res);
9 QObject::connect(rep.data(), &PingPongReplica::pong, [](const QString &msg){
10 qDebug() << msg;
11 });
12 rep->ping("Hello");
```
![](_page_66_Picture_0.jpeg)

Thank you for your time! Contact us:

- **<http://www.kdab.com>**
- **qtonandroid@kdab.com**
- **info@kdab.com**
- **training@kdab.com**
- **bogdan@kdab.com**